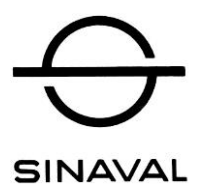

## **Instruções para geração e preenchimento da GRCSU-Guia de Recolhimento da Contribuição Sindical Urbana**

- 1) Acessar na Internet a página da Caixa Econômica Federal: **[www.caixa.gov.br](http://www.caixa.gov.br/)** ou **[www.cef.gov.br](http://www.cef.gov.br/)** .
- 2) Na aba "**VOCÊ**", clicar em **Contribuição Sindical Urbana**.
- 3) Na nova página, clicar em "**Emissão de Guias**" (lado direito da página).
- 4) Digitar as letras e os números solicitados e clicar em "**CONFIRMAR**".
- 5) Na nova página, clicar em **"Incluir Guia"** (lado esquerdo) para passar para a página "**Geração da Guia de Recolhimento da Contribuição Sindical Urbana - GRCSU para pagamento"**.
- 6) No campo "**Tipo de Identificação da Entidade"**, escolher: **Código da Entidade Sindical**.
- 7) No campo "**CNPJ ou Código de Identificação da Entidade**", digitar o código: **87124**.
- 8) No campo "**Grau da Entidade**", escolher: **Sindicato**.
- 9) Deixar em branco os demais 3 (três) campos (Categoria, UF e Nome da Entidade).
- 10) Clicar em **CONFIRMAR**.
- 11) Na página seguinte, deverão aparecer o nome e os dados principais do SINAVAL. Nesse caso, clicar em **"CONFIRMAR"** para acessar a página de preenchimento da **GRCSU**.
- 12) Na página de preenchimento, devem ser preenchidos os campos com os dados da Empresa.
- 13) **Atenção**: é obrigatório o preenchimento do campo **"Código de Atividade do Contribuinte"** (no caso da "Construção de Embarcações", o código é 301; a Empresa deverá verificar qual é o código mais adequado à sua atividade).
- 14) Para cálculo do valor a recolher, utilizar a **Tabela de Cálculo da CNI** que acompanha estas instruções.
- 15) Ao final do preenchimento, visualizar e imprimir a **Guia de Recolhimento**.

## **Observações:**

- a) Embora estas instruções tenham sido devidamente testadas quanto à exatidão, a Secretaria do SINAVAL está à disposição para eventuais necessidades ou dificuldades encontradas no preenchimento da **GRCSU**, pelos telefones (21) 2533-4568 e 2532-4878 ou pelo "e-mail" **[secretaria@sinaval.org.br](mailto:secretaria@sinaval.org.br)**.
- b) Pedimos a todas as Empresas que não deixem de enviar cópia da Guia ao SINAVAL com o registro do recolhimento da Contribuição Sindical Urbana.